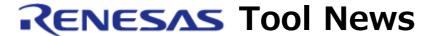

#### RENESAS TOOL NEWS on July 16, 2014: 140716/tn4

# CubeSuite+ CC-RX Compiler Revised to V2.02.00

We have revised the CubeSuite+ CC-RX Compiler from V2.01.00 to V2.02.00.

### 1. Descriptions of Revision

#### 1.1 Optimization Improved

Various optimization facilities have been improved and code generation made more efficient.

## **1.2** Strengthened Performance in Floating Point Arithmetic When the Floating Point Processing Unit (FPU) is Not in Use

Performance in floating point type operations when the FPU is not in use has been improved.

#### 1.3 Problems Fixed

The following problems, of which we informed you in RENESAS TOOL NEWS Document No. 140601/tn1, have been fixed:

- With using the -smap and -goptimize options when there is no reference to a symbol (RXC#029)
- With specifying the \_\_evenaccess keyword for a variable which is used in a conditional statement (RXC#031)
- With using the -smap and -goptimize options when there is access to a const variable (RXC#032)
- With specifying #pragma address for structures, unions, and arrays (RXC#033)

For details of these problems, see the following page:

https://www.renesas.com/search/keyword-search.html#genre=document&g=140601tn1

#### 2. Updating Your Product and Ordering Revised Product

#### 2.1 Updating

Online updating is available free of charge. To update either your commercial edition or evaluation edition of CubeSuite+, use either of the following methods.

Note that since V1 and V2 of CubeSuite+ CC-RX are separate products, the license keys for them are not the same.

Even though the user has the license key for V1, the commercial edition of V2 cannot be used unless the user has the commercial edition of C/C++ Compiler and IDE for RX Family V2. Only the evaluation edition of V2 can be used.

Even if CubeSuite+ CC-RX is updated to V2, V1 can still be used.

#### 2.1.1 For CubeSuite+ V2.00.00 or Later

To update your program, use either of the following methods:

(1) On the Start menu, select Programs and then Renesas Electronics CubeSuite+ to start the Update Manager.

This service will be available from July 16.

Note: If your CubeSuite+ has been launched with rapid startup enabled, exit the CubeSuite+ once, and then run the Update Manager.

If the CubeSuite+ is resident in the notification area of Windows (system tray) due to rapid startup, an error occurs and produces the following message:

M0120001

Installation is suspended because "CubeSuite+W.exe" is running.

It will be resumed next time you start the tool.

-----

(2) Download and install CubeSuite+ CC-RX V2.02.00

from the following URL:

https://www.renesas.com/cs+\_download

The above program will be available from July 22.

2.1.2 For CubeSuite+ V1.03.00 or Earlier

Please download and install the evaluation edition of CubeSuite+ V2.02.00 from the following URL:

https://www.renesas.com/cs+\_download

Then, update your program by using the method in 2.1.1 (1) or (2) above.

#### 2.2 Ordering

When ordering, please contact your local Renesas Electronics marketing office or distributor.

After purchase, update the CubeSuite+ CC-RX compiler to V2.02.00

using the method in Article 2.1.1 above.

#### [Disclaimer]

The past news contents have been based on information at the time of publication. Now changed or invalid information may be included. The URLs in the Tool News also may be subject to change or become invalid without prior notice.